# Young Adult Mental Wellness

Miyo-mâmitoneyihcikan / Kedìh ùùjón "Good Mind" Learning Series

## July 16th, 2020 13:00-14:30

## Learning Objectives:

- Discussion on Suicide Ideation
- Discussions on Self Harm
- Discussions on Loss
- Resources

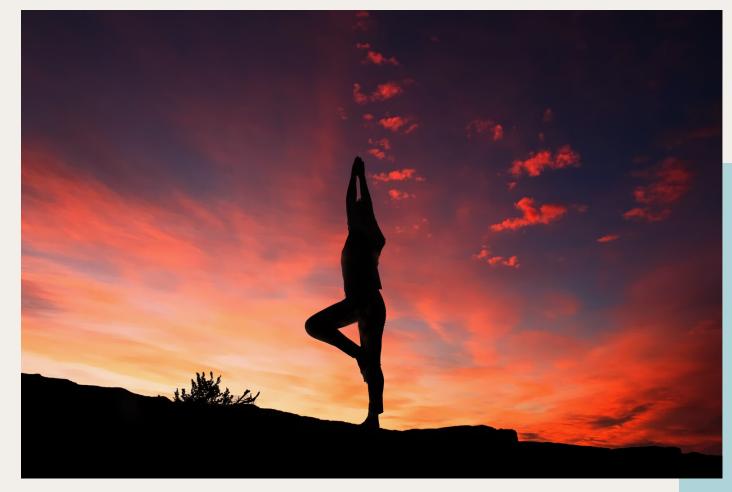

#### Speakers:

Colleen Mustus has worked with Treaty 8 First Nation Communities for approximately 35 years. Colleen is from Sturgeon Lake Cree Nation and has held multiple roles such as instructing at Nechi, supporting inner city homeless youth, and supporting Elders from First Nation Communities across Alberta.

Toni Malmquist-Batt, MSW. RSW. is a member of Region 6 Metis nation of Alberta and is originally from the Fort Vermillion area. Toni has worked as an AHS Mental Health Therapist for over 12 years in Grande Prairie, AB providing supports for Children and Youth and their families.

Dawn Jaravata, has worked with Alberta Health Services, as a Mental Health Therapist for the past 10 years on various teams. Prior to AHS, Dawn had worked with not-for-profit agencies supporting at risk youth, homeless adults, and women involved in the sex trade in Grande Prairie and surrounding communities.

Please contact
Darcy Jagodzinsky for additional information at DJagodzinsky@treaty8.org

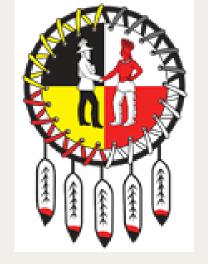

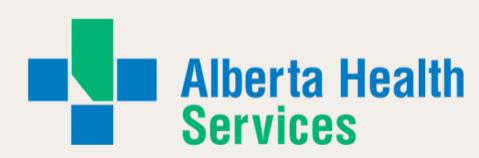

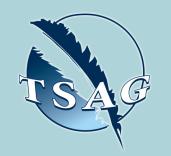

Target Audience
Health Directors,
Community Based Workers,
Interested Learners

VISIT THE FIRST
NATION PORTAL AT
<a href="http://www.fntn.ca">http://www.fntn.ca</a>
TO REGISTER FOR THIS
SESSION

To access this session from an audio line, dial 1 587 328 1099
Enter Meeting ID: 91195340649#

To access this session from zoom <a href="https://fntn.zoom.us/join">https://fntn.zoom.us/join</a>
Enter Meeting ID: 91195340649

FIRST NATIONS
TELEHEALTH
NETWORK
WWW.FNTN.CA
1.888.999.3356
VCHELP@FNTN.CA

#### To join via internet browser

- 1. Please click the link below to join the webinar:
  - https://fntn.zoom.us/join
- 2. Enter Meeting ID: 91195340649
- 3. Click the option "click here" ( See image below)

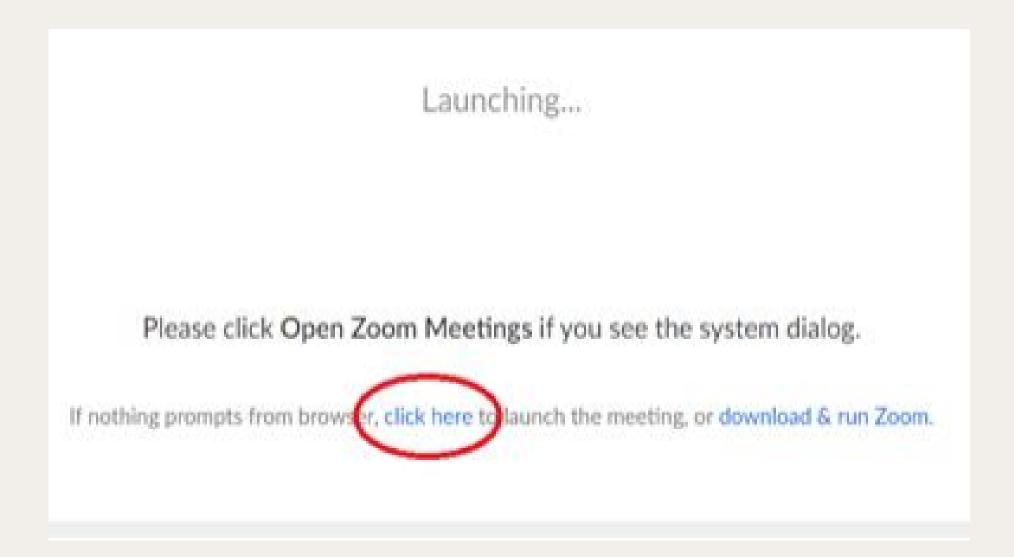

4. Another option will show up on the bottom, please click "join from your browser" (See image below)

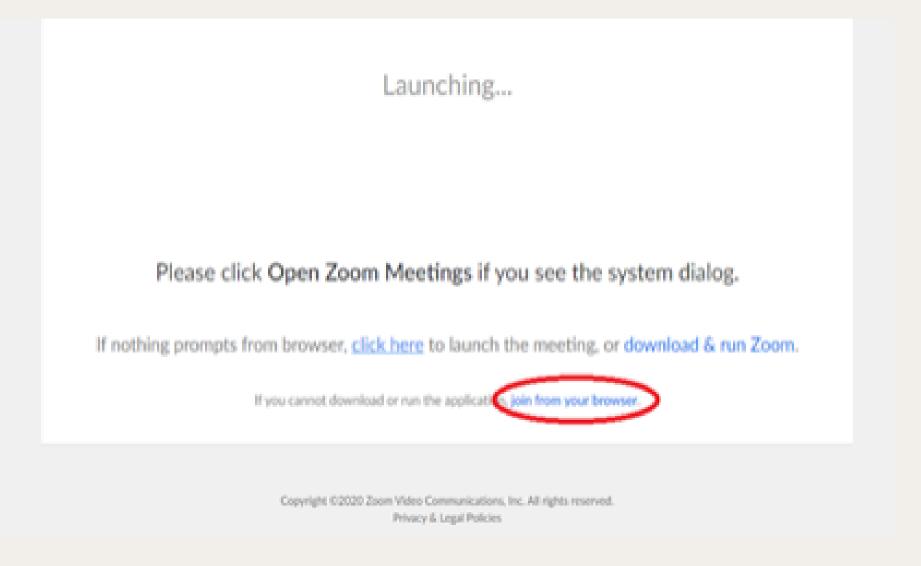

5. You will now join the webinar, by default all attendees of the webinar are muted.

### To join Via Zoom apps:

- 1. Please click the link below to join the webinar:
  - https://fntn.zoom.us/join
- 2. Enter Meeting ID: 91195340649
- 3. Choose "download and run Zoom"
- 4. An executable file will be download, please run the file
- 5. After the file has been installed, you will be ask to enter your "email" and your "name"
- 6. You will now join the webinar, by default all attendees of the webinar are muted.